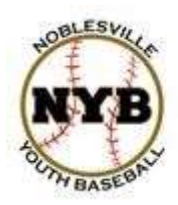

## **Noblesville Youth Baseball**

## **TOURNAMENT REGISTRATION GUIDE Updated 9-13-14**

The purpose of this guide is to assist coaches/administrators with registering their teams for Noblesville Youth Baseball Tournaments on our new website. The registration process is simple and straightforward and this guide should help ensure success registering.

If you have any questions, please contact Adam Decker, Executive Director. Email: [executivedirector@noblesvillebaseball.org](mailto:executivedirector@noblesvillebaseball.org) Cell: 217-497-3325

Notes:

- 1. NYB utilizes Blue Sombrero for website and registration hosting. Unfortunately, at this time, Blue Sombrero does not offer a true tournament registration system. They are working on that, but for the time being, tournament registrations will be processed somewhat like individual registrations. This guide will walk you through the process.
- 2. We currently accept Visa and MasterCard for payment.
- 3. Creating an account is a one-time process. You can register multiple teams/tournaments under this account and it can also be used in future (i.e. 2015) registrations.
	- a. Within your account, you can add multiple PARTICIPANTS. **In this case, each COACH should be a participant.** That way you can manage multiple coaches for tournaments all within your account.

## **DETAILED INSTRUCTIONS**

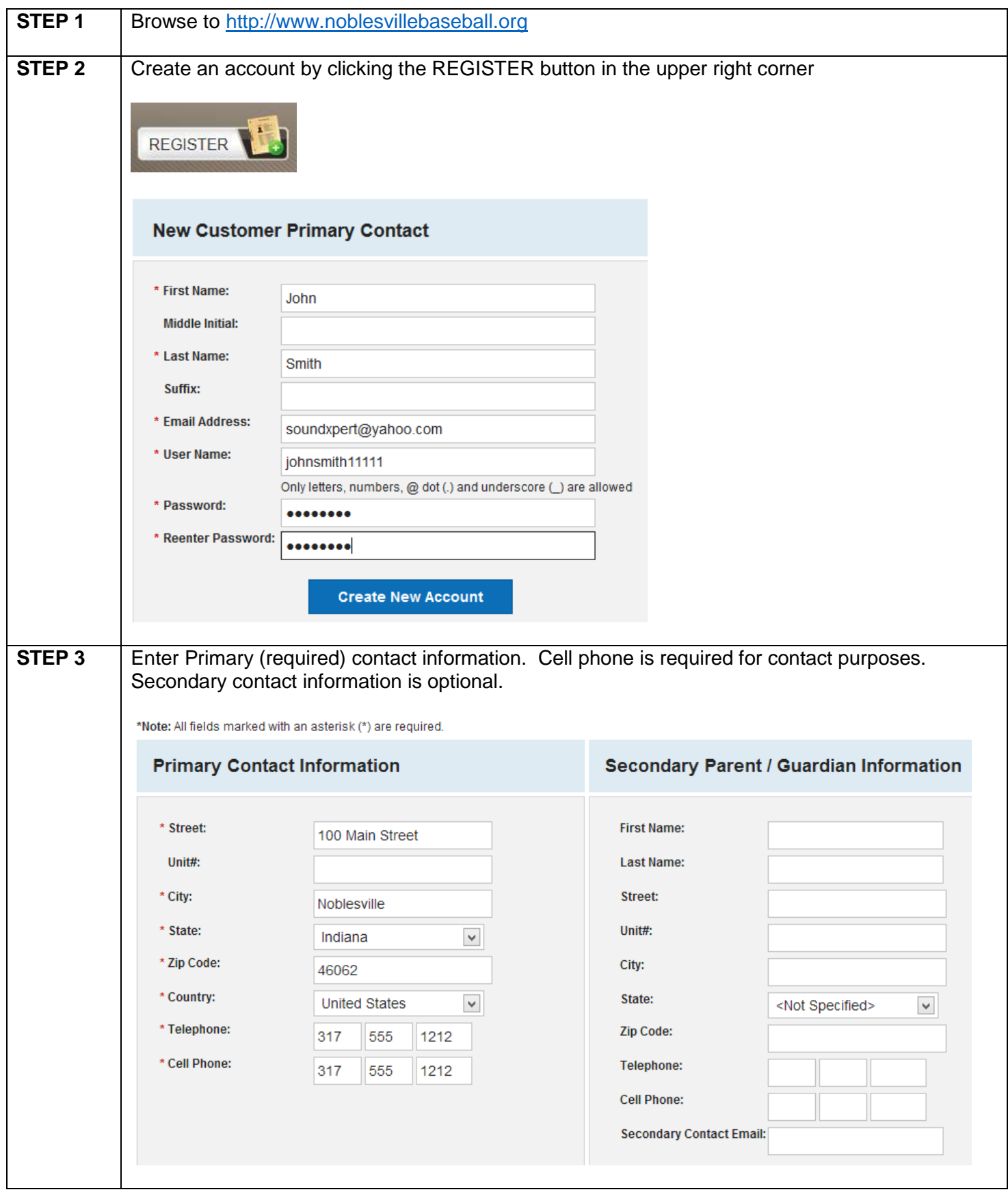

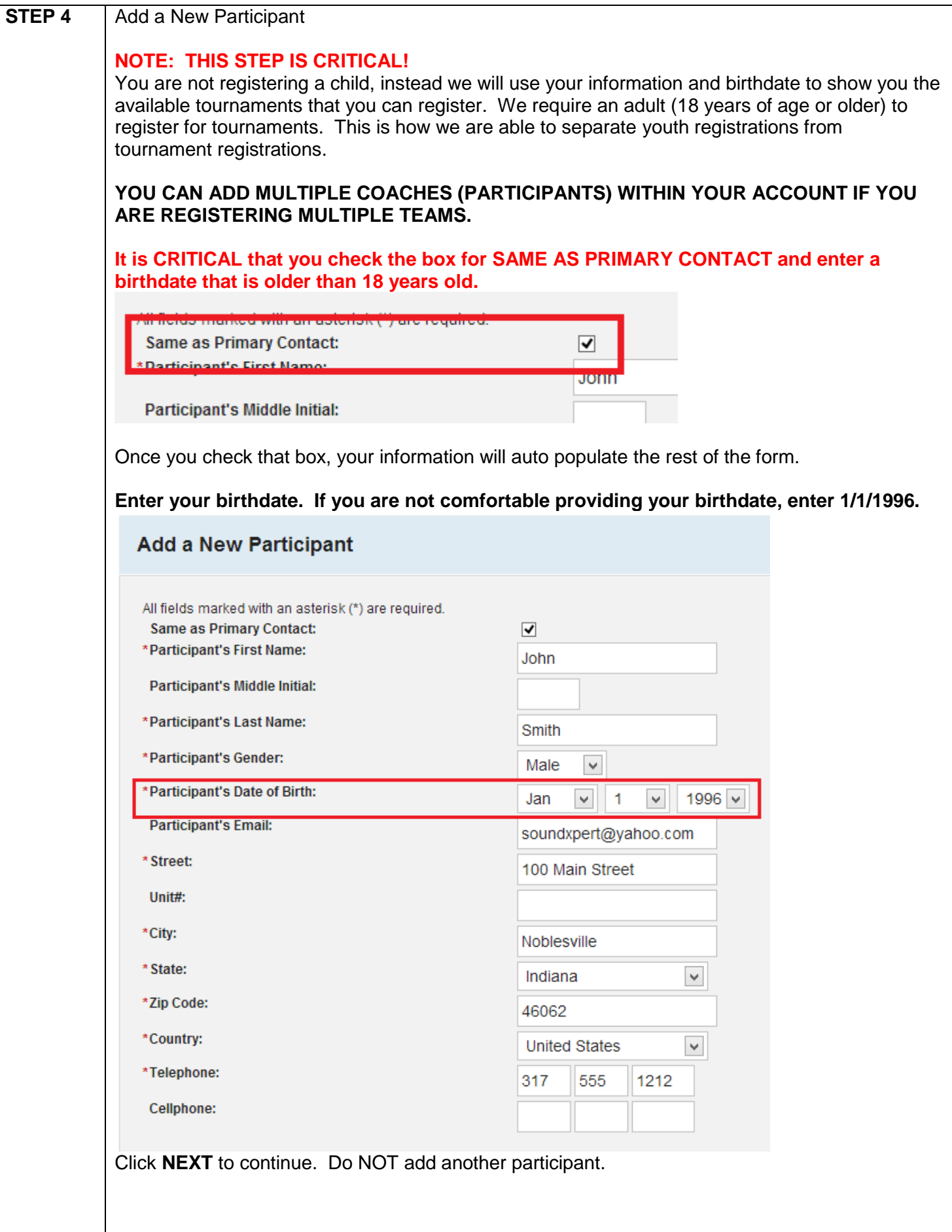

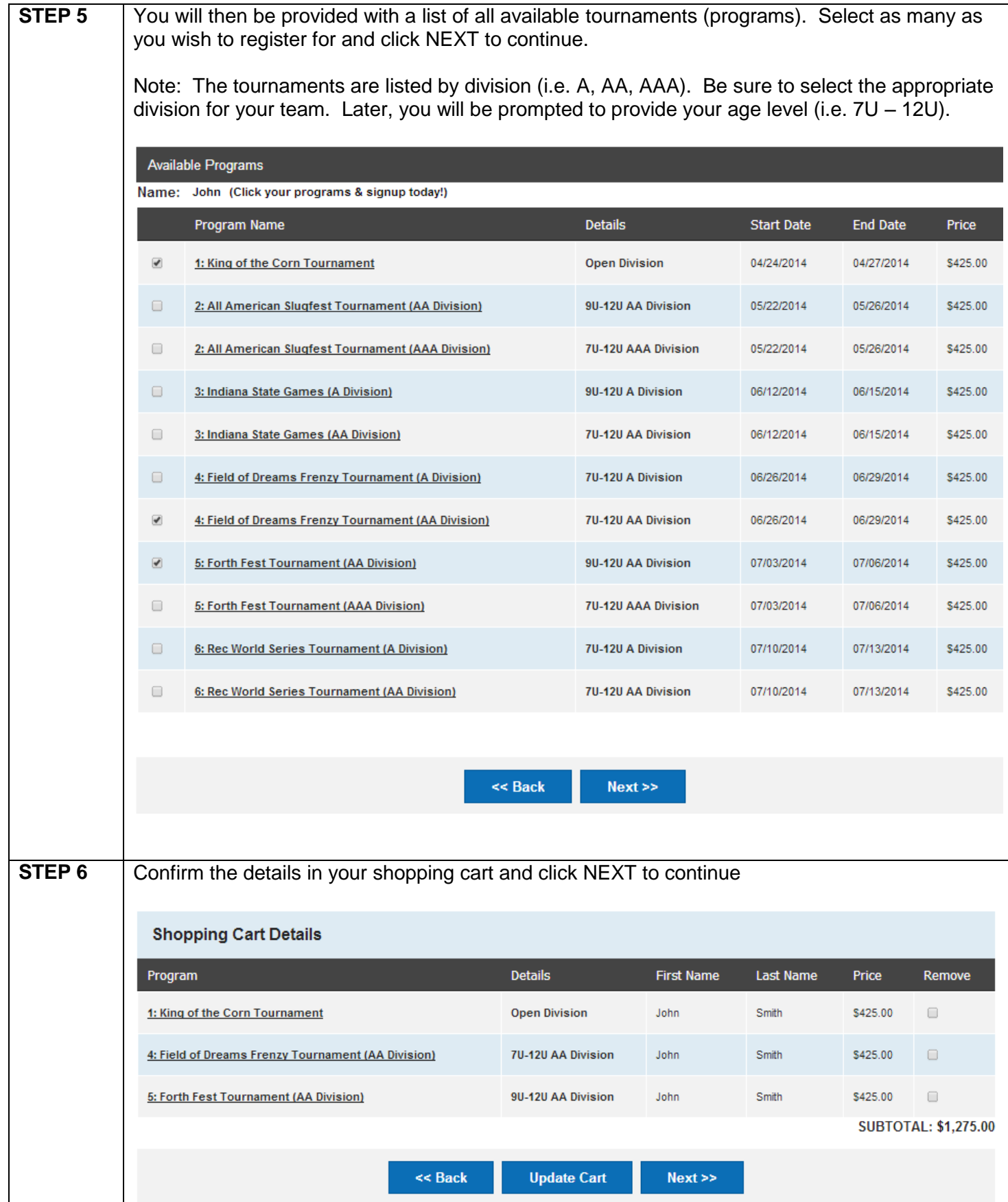

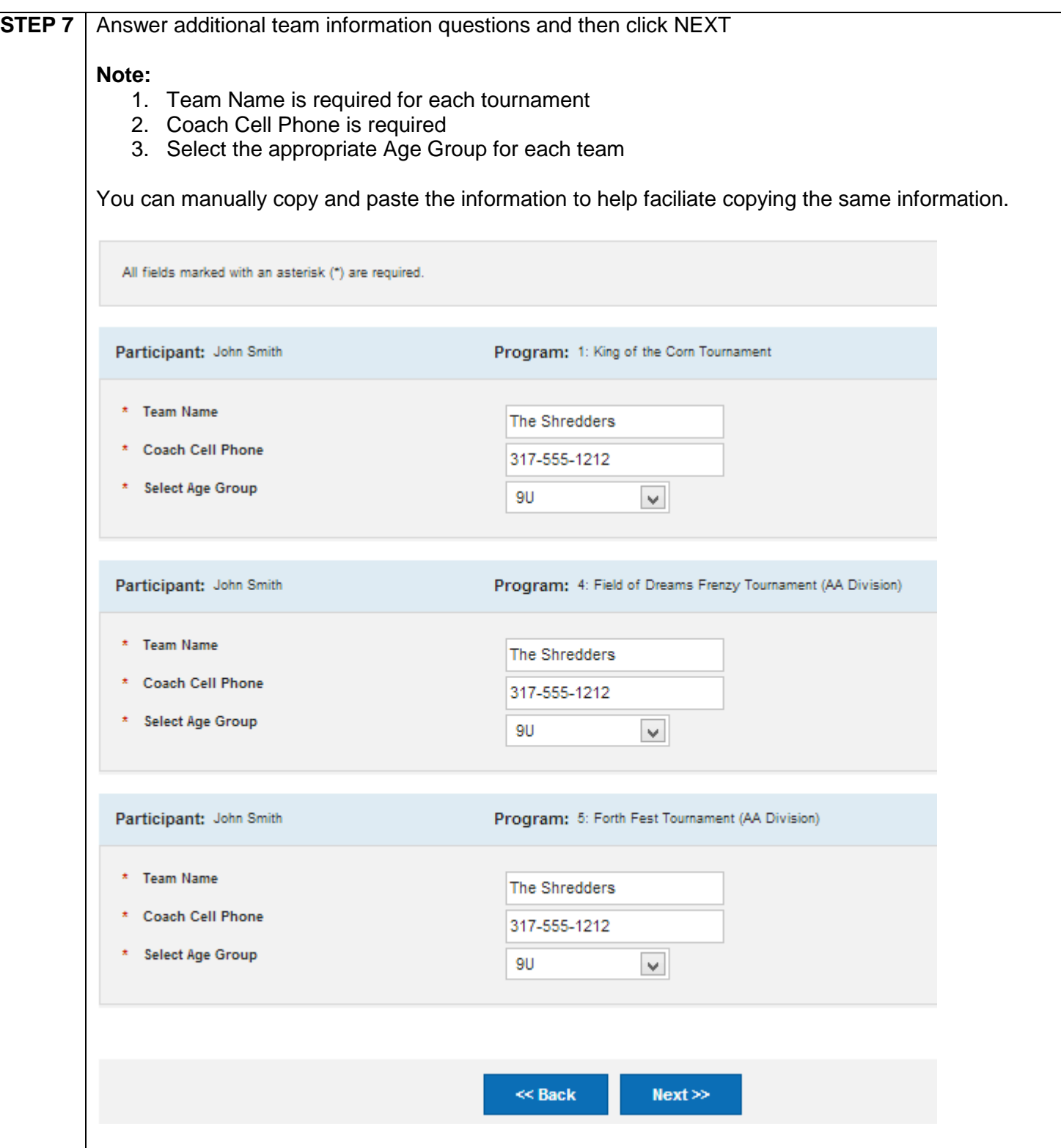

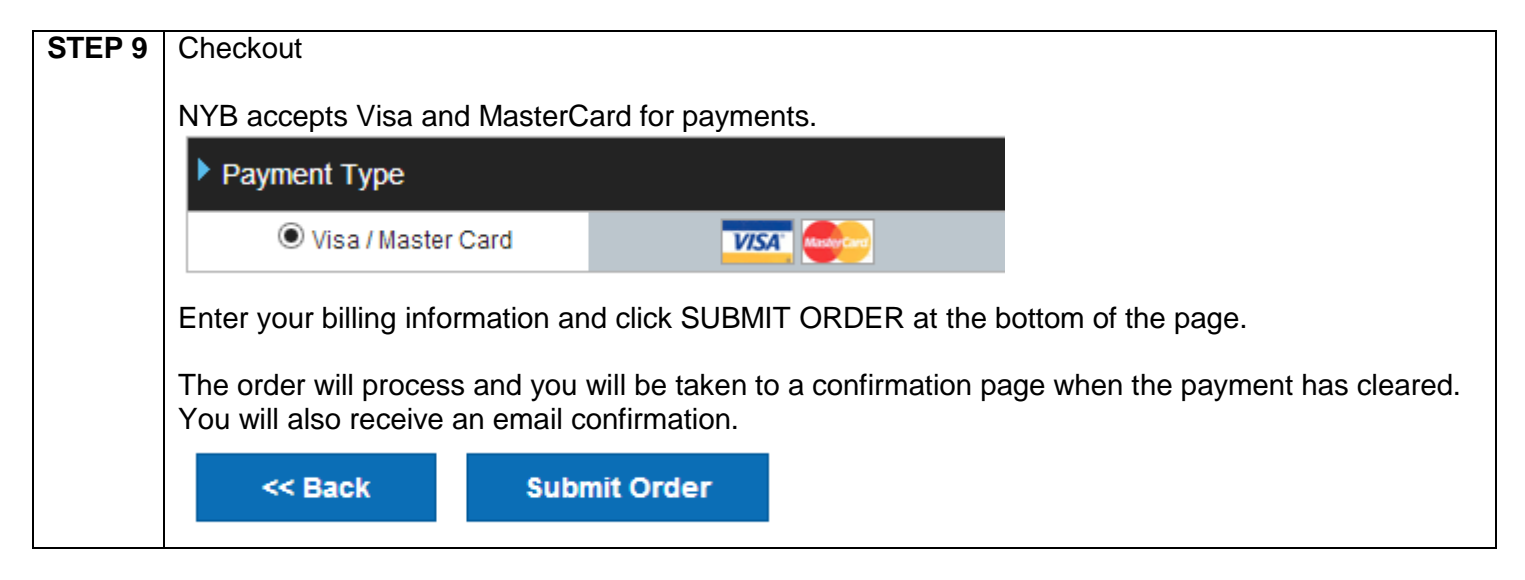

If you have any issues/questions about the registration process, or submitted registrations, please contact Adam Decker, Executive Director.

Email: [executivedirector@noblesvillebaseball.org](mailto:executivedirector@noblesvillebaseball.org)

Cell: 217-497-3325